## **My Benefits COBRA Website**

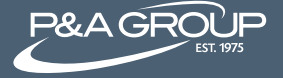

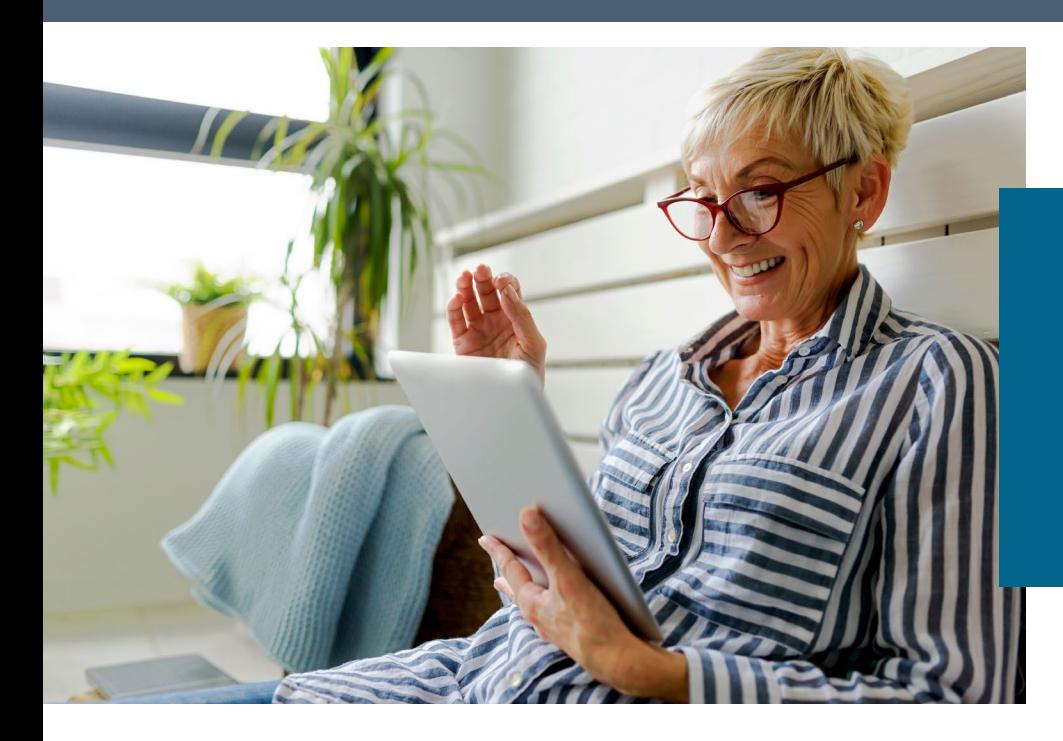

Visit [www.padmin.com](http://www.padmin.com)  to access your COBRA or health retiree direct billing account.

## **How to Log Into Your Account**

To access your COBRA benefits or to view your retiree benefits, go to P&A Group's website [www.padmin.com](http://www.padmin.com). Click on the green login box at the top of the homepage. Under User Type, select Participant from the drop down options. Under Account Type, choose COBRA or Retiree/Direct Billing. Then, click Go to Login. This will take you to the My Benefits landing page. There you will find the My Benefits login portal on the left hand side of the screen.

Next, log into your P&A Group account. If this is your first time logging in, please click the "First time logging in" link in the gray box and follow the prompts on the screen to create your unique username and password. Once your login credentials are created, you will then be set up to manage your account electronically.

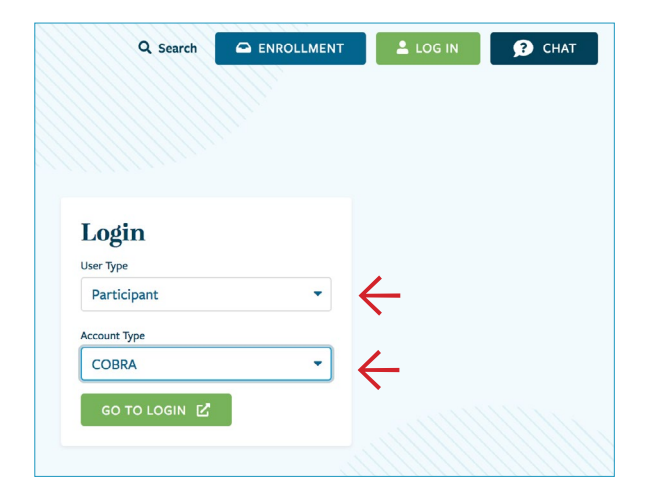

When you log into your account, you can:

- √ View your open invoices
- √ View active benefits
- √ Cancel benefits
- √ Update demographic information
- √ Make online payments

## **Questions? Contact P&A Group**

Help menus are located on each page for additional assistance. Customer service representatives are also available to assist by phone or through online web chat.

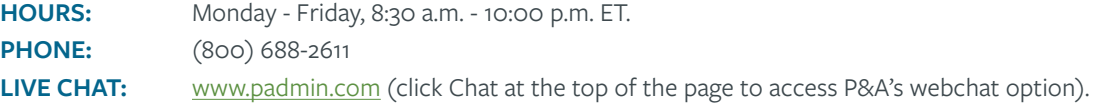